# imall

Chipsmall Limited consists of a professional team with an average of over 10 year of expertise in the distribution of electronic components. Based in Hongkong, we have already established firm and mutual-benefit business relationships with customers from, Europe, America and south Asia, supplying obsolete and hard-to-find components to meet their specific needs.

With the principle of "Quality Parts, Customers Priority, Honest Operation, and Considerate Service", our business mainly focus on the distribution of electronic components. Line cards we deal with include Microchip, ALPS, ROHM, Xilinx, Pulse, ON, Everlight and Freescale. Main products comprise IC, Modules, Potentiometer, IC Socket, Relay, Connector. Our parts cover such applications as commercial, industrial, and automotives areas.

We are looking forward to setting up business relationship with you and hope to provide you with the best service and solution. Let us make a better world for our industry!

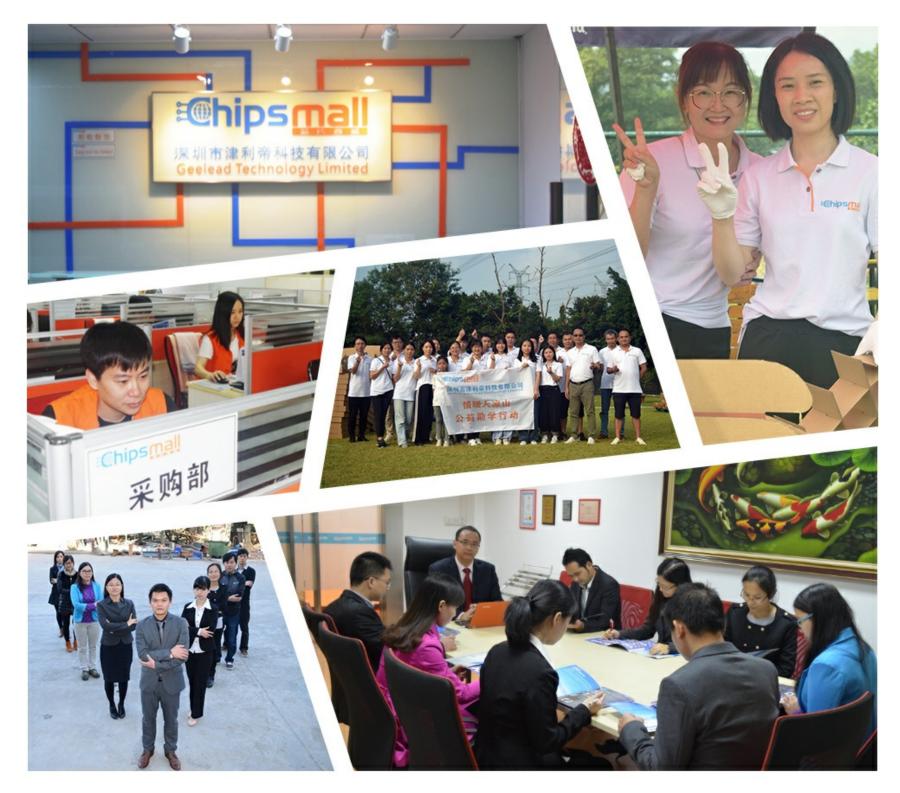

## Contact us

Tel: +86-755-8981 8866 Fax: +86-755-8427 6832 Email & Skype: info@chipsmall.com Web: www.chipsmall.com Address: A1208, Overseas Decoration Building, #122 Zhenhua RD., Futian, Shenzhen, China

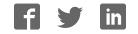

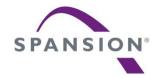

# SK-FM3-48PMC-9BF524K-JL

Hardware V1.1 / Documentation V1.1

•The use of the deliverables (deliverables shall include, but not limited to, software, application examples, hardware, target boards, evaluation boards, starter kits, schematics, engineering samples of IC's etc.) is subject to the terms and conditions of Spansion LLC and its affiliates ("SPANSION") as set out below and in (i) the terms and conditions of the License Agreement and/or the Sale and Purchase Agreement and/or any other agreement under which deliverables have been delivered, (ii) the technical descriptions and (iii) all accompanying written materials.

•1. Please note that the deliverables are intended for and must only be used for test applications in an evaluation laboratory environment.

•2. The software deliverables are provided on an as-is basis without charge and are subject to alterations. It is the user's obligation to fully test the software in its environment and to ensure proper functionality, qualification and compliance with component specifications.

**3**. Regarding hardware deliverables, the following limited warranty shall apply:

•Except as otherwise provided in the following paragraphs, for a period of one (1) year from date of shipment to customer ("Warranty Period"), SPANSION warrants the hardware deliverables (i) are free of defects in material and workmanship, and (ii) conform to SPANSION applicable data sheet specifications (available at www.spansion.com or upon request).

•This warranty does not extend beyond the first purchaser of the deliverables. The liability of SPANSION under this warranty is limited, at SPANSION's option, solely to repair the deliverable, to send replacement deliverable, or to make an appropriate credit adjustment or refund in an amount not to exceed the original purchase price actually paid for the deliverable returned to SPANSION. SPANSION'S warranty obligations are conditioned upon the following: (a) SPANSION is promptly notified in writing by customer during the applicable warranty period of any defect or nonconformance in the deliverable, (b) customer obtains authorization from SPANSION to return the defective deliverable, (c) the defective deliverable is returned to SPANSION in accordance with SPANSION'S shipping instructions set forth below, and (d) SPANSION'S examination of such deliverable discloses to its satisfaction that any defect or nonconformance actually existed and was not caused by improper use or operation outside of the data sheet specifications for the deliverable, abuse, negligence, improper installation, accident, loss or damage in transit, or unauthorized repair or alteration by a person other than SPANSION'S carrier. Collect. Risk of loss will transfer to SPANSION when the defective deliverable is provided to SPANSION'S carrier. If customer fails to adhere to these warranty returns guidelines, customer shall assume all risk of loss and shall pay for all freight to SPANSION'S specified location. This warranty shall not apply to any deliverables that have been repaired or altered, except those which have been repaired or altered by SPANSION. The aforementioned provisions do not extend the original warranty period of any deliverable that has either been repaired or replaced by Seller.

•THESE WARRANTIES ARE IN LIEU OF ALL OTHER WARRANTIES, EXPRESSED, IMPLIED OR STATUTORY, INCLUDING, BUT NOT LIMITED TO, THE IMPLIED WARRANTIES OF MERCHANTABILITY, FITNESS FOR A PARTICULAR PURPOSE, NONINFRINGEMENT, AND ANY WARRANTY OTHERWISE ARISING OUT OF ANY PROPOSAL, SPECIFICATION OR SAMPLE. SPANSION NEITHER ASSUMES NOR AUTHORIZES ANY OTHER PERSON TO ASSUME FOR IT ANY OTHER LIABILITIES. THE FOREGOING CONSTITUTES CUSTOMER'S SOLE AND EXCLUSIVE REMEDY FOR THE FURNISHING OF DEFECTIVE OR NONCONFORMING DELIVERABLES.

#### •4. The following limitation of liability shall apply for all deliverables

•EXCEPT FOR DAMAGES FOR BODILY INJURY OR DEATH, SPANSION SHALL NOT BE LIABLE FOR ANY INDIRECT, INCIDENTAL, SPECIAL, RELIANCE, OR CONSEQUENTIAL DAMAGES, RELIANCE DAMAGES, AND/OR PUNITIVE, OR EXEMPLARY DAMAGES, WHETHER ANY SUCH DAMAGES ARE BASED ON CONTRACT, TORT OR ANY OTHER LEGAL THEORY, AND WHETHER OR NOT SPANSION HAS BEEN INFORMED OF THE POSSIBILITY OF SUCH DAMAGES, AND NOTWITHSTANDING ANY FAILURE OF ESSENTIAL PURPOSE OF ANY LIMITED REMEDY.

•REGARDLESS OF THE BASIS ON WHICH CUSTOMER IS ENTITLED TO CLAIM DAMAGES FROM SPANSION (INCLUDING FUNDAMENTAL BREACH, NEGLIGENCE, MISREPRESENTATION, OR OTHER CONTRACT OR TORT CLAIM), SPANSION ENTIRE LIABILITY IN ANY CALENDAR YEAR, REGARDLESS OF THE NUMBER OF CLAIMS, SHALL NOT EXCEED FIFTY PERCENT (50%) OF THE TOTAL AMOUNT PAID BY CUSTOMER TO SPANSION FOR THE DELIVERABLES SOLD IN SUCH CALENDAR YEAR.

•5. Should one of the above stipulations be or become invalid and/or unenforceable, the remaining stipulations shall stay in full effect.

•6. The contents of this document are subject to change by SPANSION without a prior notice, thus contact SPANSION about the latest one.

•This board and its deliverables must only be used for test applications in an evaluation laboratory environment.

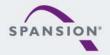

ABBBBBB

- For your convenience this user guide includes external links that simplify installing of drivers, software utilities, and quick jumps to documentation.
- Some PDF viewer do not allow access to external content by links because of security reasons.
- A viewer called "PDF XChange" is provided in the software package of this starter kit. It's use is free of charge and no additional installation is required.
- Launching "start.bat" opens this user guide in the PDF XChange viewer.
- Please ensure you have copied the complete software package related to this starter kit in order to use and run the links and examples given on the next pages.
- Please contact the <u>Spansion Support</u> in case of any question.

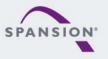

### Overview

#### Introduction

- About the SK-FM3-48PMC-MB9BF524K
- SK-FM3-48PMC-MB9BF524K content
- SK-FM3-48PMC-9BF524K-JL content
- Test it
- The Hardware
- The Software

#### Try yourself

- Software examples
- Program download
- IAR-Embedded Workbench
- <u>KEIL μVision</u>
- Solutions
- Workshops, Contacts & More

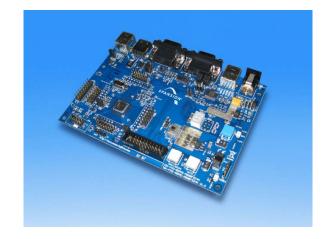

ABBBB

#### **Additional documents**

- **Schematic**
- Factsheet
- Data sheet MB9B520M Series
- Peripheral Manual and Errata
- Peripheral Manual (Timer Part) and Errata
- Peripheral Manual (Analog Part) and Errata
- Peripheral Manual (Communication Part) and Errata
- **Cortex M3 Technical Reference Manual**
- Flash Programming Manual

Please visit <u>www.spansion.com</u> to find latest releases of the above mentioned documents.

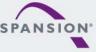

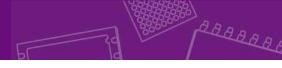

The SK-FM3-48PMC-MB9BF524K is available in two versions:

- The SK-FM3-48PMC-MB9BF524K includes a low-cost evaluation board based on the Spansion FM3 microcontroller MB9B520M Series
- SK-FM3-48PMC-9BF524K-JL includes a low-cost evaluation board based on the Spansion FM3 microcontroller MB9B520M Series and the JTAG adapter J-Link
- The MB9B520M Series includes the following features:
  - Up to 288 KByte Dual Operation Flash Memory
  - Up to 64 KByte RAM
  - Up to 2 CAN controller 2.0A/B
  - Up to 8 LIN-USART-I<sup>2</sup>C interfaces
  - USB-Host/-Device interface
  - Timers (ICUs, OCUs, PPGs, others)
  - Two 12 Bit ADCs, up to 26 channels
  - External interrupts

#### **Features**

- Features of the SK-FM3-48PMC-MB9BF524K board:
  - Microcontroller MB9BF524K
  - 1x UART-Transceiver (SUB-D9 connector)
  - 1x USB to serial converter (Type-B connector)
  - 1x High-speed CAN-Transceiver (SUB-D9 connector)
  - 1x USB-Host (Type-A connector)
  - 1x USB-Device (Type-B connector)
  - 1x LED-Display (7-Segment)
  - 2x 'User'-button
  - 1x 'Reset'-button, 'Reset'-LED
  - JTAG-Interface on a 20 pin-header
  - FMtouch connector interface for software touch solutions
  - TSC-Interface to connect for example the Spansion SK-TSC-1127S-SB
  - All 48 pins routed to pin-header
  - On-board 5V and 3V voltage regulators, 'Power'-LED
  - Power supply via USB (UART'B'), USB-Device, JTAG or external with a 8V to 12V power connector

<u>,88888</u>8

- The SK-FM3-48PMC-MB9BF524K contains
  - SK-FM3-48PMC-MB9BF524K evaluation board with MB9BF524K
  - USB cable
  - DVD: Documentation, USB driver, Software examples, Programmer

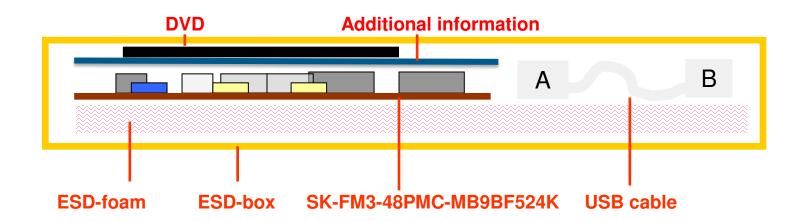

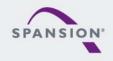

- The SK-FM3-48PMC-9BF524K-JL contains
  - SK-FM3-48PMC-MB9BF524K evaluation board with MB9BF524K
  - USB cable
  - DVD: Documentation, USB driver, Software examples, Programmer
  - Segger J-Link JTAG adapter incl. USB cable

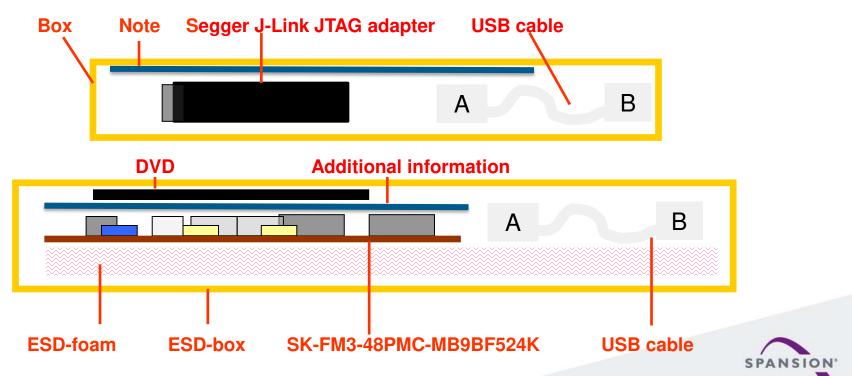

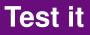

 The microcontroller on the SK-FM3-48PMC-MB9BF524K is already preprogrammed with a simple application.

- Connect the SK-FM3-48PMC-MB9BF524K via USB (X5) with the PC
- Install the USB driver from the DVD
- Press the ,Reset'- Button
- The SK-FM3-48PMC-MB9BF524K will automatically start counting
- The count direction can be changed by pressing the key buttons

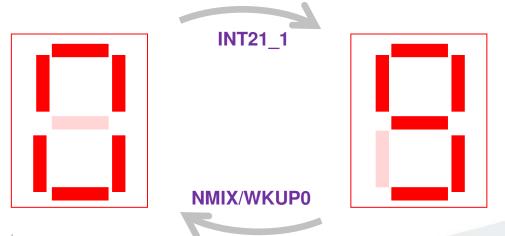

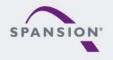

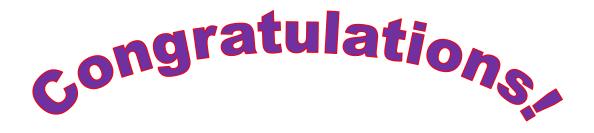

You finished successfully the first test

- Now you will get more details about the SK-FM3-48PMC-MB9BF524K board
- You will learn more about
  - The on-board features
  - How to program the Flash
  - How to start with IAR-Embedded-Workbench and KEIL  $\mu\text{Vision}$

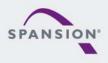

#### **The Hardware**

Main features

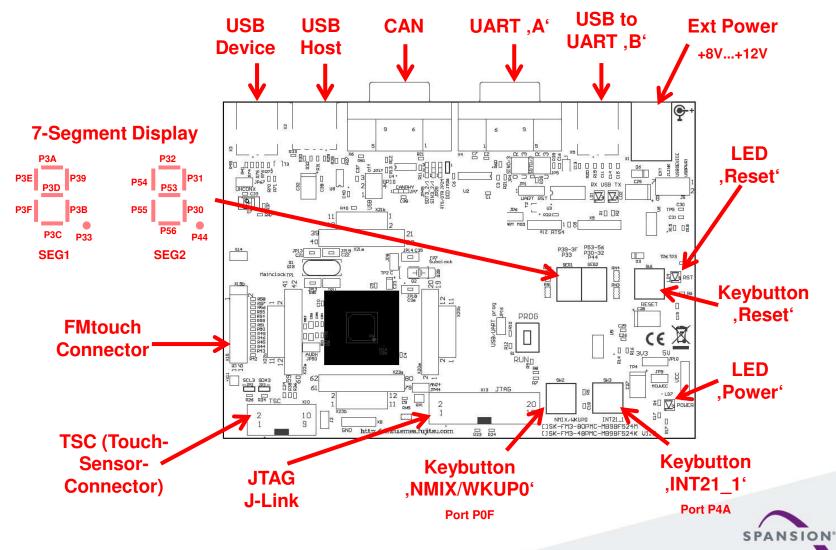

#### The jumpers JP4: UART RX select JP5: UART TX select R-0: UART0=UART'A' / U-4: UART4=UART'B' (USB) R-0: UART0=UART'A' / U-4: UART4=UART'B' (USB) R-3: UART3=UART'A' / U-0: UART0=UART'B' (USB) R-3: UART3=UART'A' / U-0: UART0=UART'B' (USB) **JP1: UART-Reset** 1-2: DTR-Signal of the UART connector is connected to the MCU reset-pin. 2-3: DTR-Signal of the USB connector Ģ is connected to the MCU reset-pin. Some terminal-programs, e.g. Spansion's Skwizard, allow to reset the evaluation board by using the DTR-20 0 0 0820 02 פין וֹם מסמה מצ 90 è 00000 20 EN 20 AE3 Signal. R19 C11 C11 C14 C15 RX USB TX JP6: MD0 selection 9 C30 20 02 R22 :31 🗖 12 Close this jumper to control 20 02 39 40 the MD0 level by the RTS signal 22 053-56 30-32 JP13 D JP19 X2L of the USB interface JPL4 C 03 TDR IP7 Subclock 🗆 R3 Q1 Q18 MainclockTPL 424 RESET S1: Mode selection InLL **PROG:** Program-mode **RUN:** Run-mode AURI SCL3 SDA3 X13 JTAG 000 C9 RNS 20 11 7 POWER 10 90 JP10: 5V / 3.3V NMIX/WKUPG INT21\_1 9 JSK-FM3-80PMC-MB9BF524M GND. http://mcu.emea.fujits R23 R24 LISK-FM3-48PMC-MB9BF524K VI.O 1-2: 5V supply is used JP9: MCU Vcc 2-3: 3.3V supply is used J5: Power Supply This jumper can be used 1-2: USB (UART ,B') supply 3-4: USB Device supply to measure the current consumption of the MCU 5-6: JLINK supply 7-8: External supply

888888

SPA

The jumpers

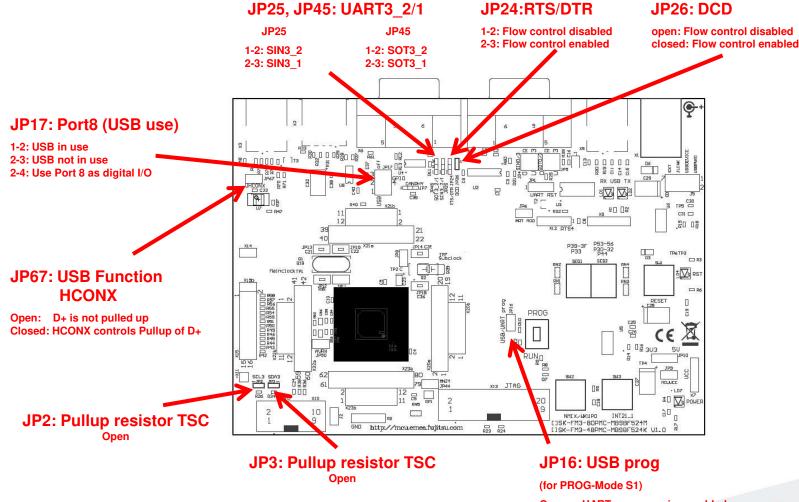

Open: UART programming enabled Closed: USB programming enabled

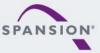

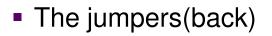

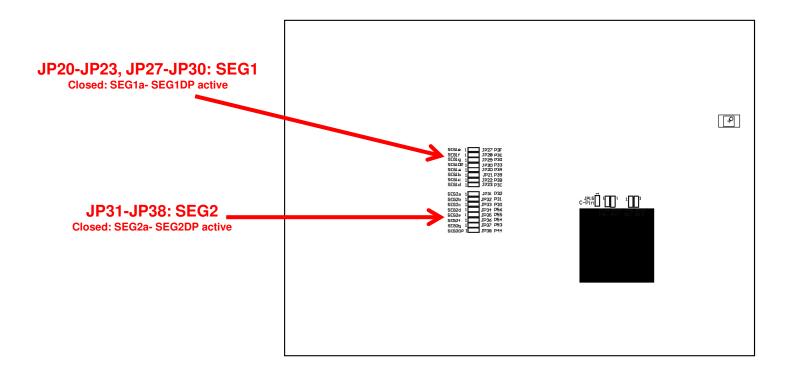

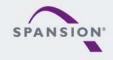

- JP4, JP5 : UART selection
  - UART0 and UART3 of the microcontroller can be used together with a typical RS232 SUB-D9 connector and a serial/USB converter
  - The jumpers JP4 and JP5 routes the channel to the connector
  - UART0 = USB-connector (X5), UART3 = Sub-D9 (X4) (default)
    - Setting of Jumper JP4 and JP5: U-0 / R-3

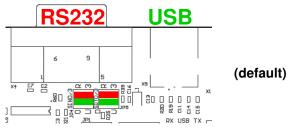

- UART0 = Sub-D9 (X4), UART3 = USB-connector (X5)
  - Setting of Jumper JP4 and JP5: U-3 / R-0

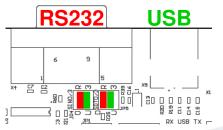

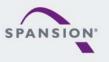

#### **The Hardware**

#### Extension headers X20-X23

Standard 0.1" / 2.54mm grid for use with prototype boards

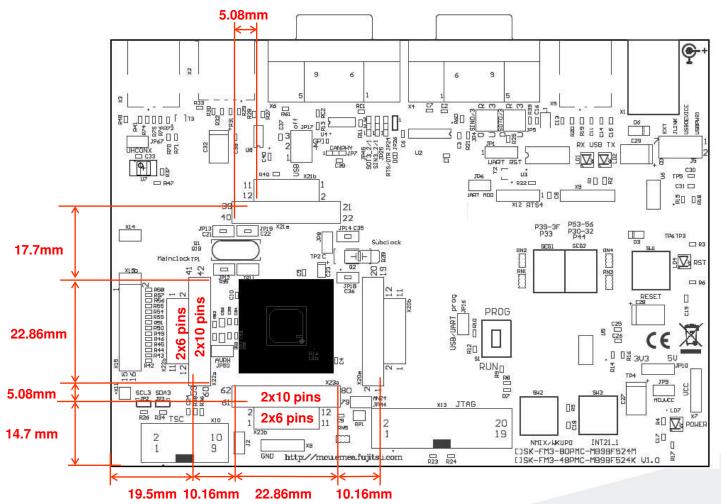

SPAN

The microcontroller pins

| Board<br>Function                                                | Pin Function                                 | MB9BF524K |
|------------------------------------------------------------------|----------------------------------------------|-----------|
| MCUVCC                                                           | vcc                                          | 1         |
| (SW-Touch_4 , Connector X15)/(TSC_7, Connector X10)/<br>UART3_1  | P50/INT00_0 /AIN0_2/SIN3_1/AN22              | 2         |
| (SW-Touch _3, Connector X15)/(TSC _2, Connector X10)/<br>UART3_1 | INT01_0/BIN0_2/SOT3_1/AN23                   | 3         |
| (SW-Touch_2, Connector X15)/ (TSC _4, Connector X10)             | P52/INT02_0/ZIN0_2/SCK3_1/AN24               | 4         |
| SEG1b                                                            | P39/DTTI0X_0/INT06_0/ADTG_2                  | 5         |
| SEG1a                                                            | P3A/RTO00_0/TIOA0_1/INT07_0/SUBOUT_2/RTCCO_2 | 6         |
| SEG1c                                                            | P3B/RTO01_0/TIOA1_1                          | 7         |
| SEG1d                                                            | P3C/RTO02_0 /TIOA2_1/INT18_2                 | 8         |
| SEG1g                                                            | P3D/RTO03_0/TIOA3_1                          | 9         |
| SEG1f                                                            | P3E/RTO04_0/TIOA4_1/INT19_2                  | 10        |

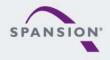

BBBBBB

• The microcontroller pins

| Board<br>Function   | Pin Function                            | MB9BF524K |
|---------------------|-----------------------------------------|-----------|
| SEG1e               | P3F/RTO05_0/TIOA5_1                     | 11        |
| GND                 | VSS                                     | 12        |
| C-Pin               | С                                       | 13        |
| MCUVCC              | VCC                                     | 14        |
| (32.768KHz Crystal) | P46/X0A                                 | 15        |
| (32.768KHz Crystal) | P47/X1A                                 | 16        |
| Key button- ,Reset' | INITX                                   | 17        |
|                     | P49/TIOB0_0/INT20_1/DA0_0/SOT3_2/AIN0_1 | 18        |
| Key button ,INT'    | P4A/TIOB1_0/INT21_1/DA1_0/SCK3_2/BIN0_1 | 19        |
| GND                 | MD1/PE0                                 | 20        |

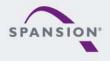

BBBBBB

18 © 2015 Spansion Inc.

• The microcontroller pins

| Board<br>Function      | Pin Function                                | MB9BF524K |
|------------------------|---------------------------------------------|-----------|
| Mode-Switch ,S1'       | MD0                                         | 21        |
| 4MHz Crystal           | X0/PE2                                      | 22        |
| 4MHz Crystal           | X1/PE3                                      | 23        |
| GND                    | VSS                                         | 24        |
| USB Switch Device/Host | P10/AN00                                    | 25        |
| CAN RX                 | P11/AN01/SIN1_1/INT02_1/RX1_2/FRCK0_2/WKUP1 | 26        |
| CAN TX                 | P12/AN02/SOT1_1/TX1_2/IC00_2                | 27        |
| GND                    | AVSS                                        | 28        |
| USB Current limitation | AN04/INT03_1/IC02_2/SIN0_1                  | 29        |
| USB Host Power enable  | P15/AN05/IC03_2/SOT0_1/INT14_0              | 30        |

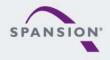

BBBBBB

**19** © 2015 Spansion Inc.

The microcontroller pins

| Board<br>Function             | Pin Function                         | MB9BF524K |
|-------------------------------|--------------------------------------|-----------|
| AVCC                          | AVCC                                 | 31        |
| AVRH                          | AVRH                                 | 32        |
| GND                           | AVRL                                 | 33        |
| (SW-Touch _13, Connector X15) | SCK0_0/TIOA7_1/AN12                  | 34        |
| UARTO TX                      | P22/SOT0_0/TIOB7_1/ZIN1_1/AN13       | 35        |
| UARTO RX                      | P21/SIN0_0/INT06_1/WKUP2/BIN1_1/AN14 | 36        |
| (JTAG TRSTX, Connector X13)   | P00/TRSTX                            | 37        |
| (JTAG TCK, Connector X13)     | P01/TCK/SWCLK                        | 38        |
| (JTAG TDI, Connector X13)     | P02/TDI                              | 39        |
| (JTAG TMS, Connector X13)     | P03/TMS/SWDIO                        | 40        |

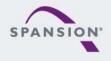

BBBBBB

20 © 2015 Spansion Inc.

The microcontroller pins

| Board<br>Function         | Pin Function                                  | MB9BF524K |
|---------------------------|-----------------------------------------------|-----------|
| (JTAG TDO, Connector X13) | P04/TDO/SWO                                   | 41        |
| NMIX/ WKUP                | P0F/NMIX/SUBOUT_0/CROUT_1/RTCCO_0/WKUP0/AN18  | 42        |
| USB UHCONX                | P61/SOT5_0/TIOB2_2/UHCONX/DTTI0X_2/AN20       | 43        |
| Mode Switch ,S1'          | P60/SIN5_0/TIOA2_2/INT15_1/WKUP3/IGTRG_1/AN21 | 44        |
| USB-power supply          | USBVCC                                        | 45        |
| USB Data -                | P80/UDM0/INT16_1                              | 46        |
| USB Data +                | P81/UDP0/INT17_1                              | 47        |
| GND                       | VSS                                           | 48        |

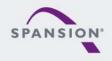

BBBBB

#### The Software

- The SK-FM3-48PMC-MB9BF524K DVD includes the following software:
  - MCU Flash programming tools
    - FLASH MCU Programmer for FM3
    - FLASH USB DIRECT Programmer
  - USB driver for on-board USB-to-RS232 converter
  - The terminal program ,Serial Port Viewer'
  - The USB configuration tool ,USB Wizard'
  - Software examples for the SK-FM3-48PMC-MB9BF524K
- Please check our dedicated microcontroller website:

# www.spansion.com

- for updates of the Flash programmer tool, utilities and examples
- for data sheets, hardware manuals, application notes, etc.

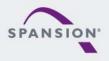

- Install the USB driver from the <u>DVD</u> with administrator priviliges
- Start the Device Manager of the Windows Control Panel
  - START -> Settings -> Control Panel
  - Control Panel -> System -> Hardware -> Device Manager
- Check 'Ports' for the assigned virtual COM-port number
  - USB Serial Port (e.g.: COM7)

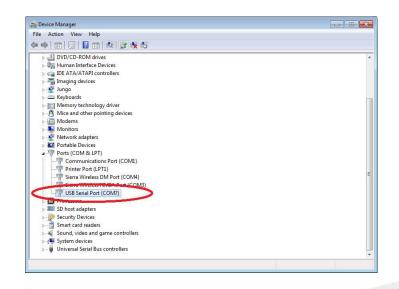

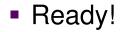

- Serial Port Viewer
  - Free of charge terminal program, Start installation
- USB Wizard
  - Free of charge USB configuration tool, Start installation
- Following examples are provided with SK-FM3-48PMC-MB9BF524K for IAR Embedded Workbench V6 and KEIL μVision4:
  - mb9bf52xk template ,Empty' project as base for user applications
  - mb9bf52xk adc dvm Digital Voltage Meter based on the A/D-converter
  - mb9bf52xk can uart terminal Simple CAN example (CAN0)
  - mb9bf52xk ioport counter Counts from 0 to 99 on the 7-segment Display
  - Further examples on **DVD** and on our website

#### Note: Please copy the examples to your local drive!

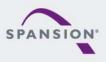

<u>88888</u>8

## Flash Programming

- There are three options to program the flash:
  - UART Programming (X4, X5)
    - Check jumper JP16 is opened
    - Connect UART0 of the board to the USB-Port of the PC
      - via USB (JP4,JP5: U-0, R-4)
      - via RS232 (JP4, JP5: U-4, R-0)
    - Use the <u>FLASH MCU Programmer</u>
  - USB Programming (X3)
    - Check jumper JP16 is closed
    - Connect the board via USB-Device (X3) to the USB-Port of the PC
    - Use the FLASH USB DIRECT Programmer
  - JTAG
    - Use the JTAG-adapter supported by the development toolchain.

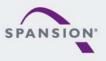

<u>888888</u>